# *MineSched*

# *Release Notes*

Last Modified: Tuesday, March 26, 2019

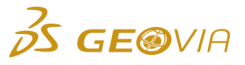

# *MineSched 2019 Refresh 1*

# *Enhancements*

## *Setup Schedule*

*Change the sequence of locations for Underground and Surface and Underground scenarios*

On the *Setup Schedule > Locations* tab in the *Locations* pane, you can use the *Move up* and *Move down* icons to change the sequence of locations for *Underground* and *Surface and Underground* scenarios. Also, you can retain the sequence of locations when you save and open the scenario again. The *Move up* and *Move down* icons are not available when you apply visibility constraints on the locations and some of the locations are filtered.

#### *Define the precedence between an underground location and heading*

On the *Setup Schedule > Precedences* tab in the *Precedences* data grid, you can use the new *Predecessor activity* column to define the precedence between an underground location and heading. You can use the *Ellipsis* button in the *Predecessor activity* column to display the new *Activity Definition* form. On this form, you can define the percentage of activity in the predecessor location that has to be completed before a mining activity starts in the successor heading. This form is available only when you define a mining location as a predecessor and a development heading as a successor.

#### *Create a location for each trisolation*

On the *Setup Schedule > Locations > Underground* tab, when you import a *.dtm* file, and the triobjects in this *.dtm* file are grouped by multiple trisolations, you can create a location for each trisolation.

# *Split precedences for SDM locations*

On the *Setup Schedule > Locations > Underground* tab, you can use the *Splitting* section on the *Properties* tab for *Ancillary Activities* to select an activity. This activity must be partially or fully completed in a polygon or an object of the same number in the previous location, before the ancillary activity can start in the selected SDM locations.

### *Change the sequence of locations for Surface scenarios and Surface and Underground scenarios*

On the *Setup Schedule > Evaluate* tab in the *Locations* pane, you can use the *Move up* and *Move down* icons to change the sequence of locations for *Surface* and *Surface and Underground* scenarios. You can retain the sequence of locations when you save and open the scenario again.

# *General*

#### *Save scenarios automatically*

You can use the new *Scenario > Autosave > Autosave* form to save scenarios automatically. On this form, you can select the *Turn on Autosave* check box to enable the autosave process. In the *Time interval (in min) for Autosave* field, you can set the time interval (in min) at which the scenarios are saved automatically. The default time interval is 30 minutes.

# *Support for .omf file format when you import geometry files*

MineSched now supports the *.omf* file format. You can select the *GMSG OMF Files (\*.omf)* option when you import geometry files.

#### *Support for .omf file format when you export geometry files*

MineSched now supports the *.omf* file format. You can select the *GMSG OMF* option when you export geometry files.

#### *New third-party software for spreadsheets*

When you click the *Edit in spreadsheet view* icon in all data grids, the spreadsheets now use the new DevExpress Spreadsheet tools.

### *Publish Results*

*Export graphical results for SDM models*

On the *Publish Results > Graphical Results* tab, you can use the new *SDM Mining locations*  section to export graphical results for SDM models. When you click the *Create* button, the graphical results represent the locations that are mined till the end of every period.

# *Issues Fixed*

# *Create Schedule*

*The precedence rule for multiple resources in multiple mining locations was not applied correctly*

Previously, when two resources performed mining activity in a location, and on the *Event Builder* form, you selected *Mining or Fill Location is complete* in the *Type* list and *The whole location completed* in the *When* list, the precedence rule was applied incorrectly. The first resource waited for the second resource to complete the mining activity in a location, and then continue the mining activity in the next location. The issue has been resolved, and the precedence rule is applied correctly.

*Charts and reports displayed incorrect values when you defined holiday calendar dates for a specific case*

When you define holiday calendar dates for a specific case, the dates are now applied correctly, and the charts and reports display correct values.

*The values in the Development Summary Report were calculated incorrectly when the* 

*Month option was selected in the Time unit list on the Change Scheduling Periods form* On the *Change Scheduling Periods* form*,* when you select the *Month* option in the *Time unit* list, and create a schedule, the values in the Development Summary Report are now calculated correctly, regardless of the duration of the periods.

*Performing stockpile blending calculations for a specific case caused MineSched to exit unexpectedly*

When you perform stockpile blending calculations for a specific case, MineSched no longer exits unexpectedly.

### *Setup Schedule*

*All resources were not used when you performed target scheduling with the MAX\_ACTIVE\_LOCATIONS production parameter*

When you perform target scheduling with the MAX\_ACTIVE\_LOCATIONS production parameter, all resources are now used.

*An error message was displayed when you loaded a scenario containing haulage routes that reference the missing bench velocities*

Previously, when you loaded a scenario that had haulage routes referencing the missing bench velocities, an error message was displayed. The issue has been resolved. MineSched now checks if the missing bench velocities are referenced in the haulage routes, and displays a message with specific details about the bench velocities in the haulage route, prior to deleting them.

### *Mining locations were displayed incorrectly on various tabs when they were modified in spreadsheet view*

When you modify mining locations in the spreadsheet view, these mining locations are now displayed correctly on various tabs in which they are referenced.

#### *Entering a value greater than 1 in the Split every field and then creating a schedule caused MineSched to exit unexpectedly*

On the *Setup Schedule > Activities* tab, when you enter a value greater than 1 in the *Split every*  field, and then create a schedule, the schedule now runs successfully, and MineSched no longer exits unexpectedly.

# *Setup Development*

*Headings with closely spaced points on the centerline were evaluated incorrectly*

Headings with closely spaced points on the centerline are now evaluated correctly.

*Profiles were named incorrectly when you imported headings with a profile name ending with a numeric character*

Previously, when you defined a profile name ending with a numeric character, and imported an underground design file that referenced the profile as a D field, a new blank profile was created. The name for the new profile was the original profile name with the numeric character incremented by a value of one. This blank profile was then referenced by the imported roads. The issue has been resolved, and all profiles that are referenced as a D field are named correctly and imported roads reference the correct profile.

### *The heading names were mixed-up after saving a scenario*

Previously, when you modified the string files in a location in a scenario, and saved the scenario with a different name, the heading names in the location were mixed-up. The issue has been resolved, and the heading names are saved correctly.

### *Deployment*

### *Sentinel Protection Installer upgraded to the latest version*

MineSched is now distributed with the Sentinel Protection Installer version 7.6.9.

### *Miscellaneous*

### *Export scenarios to version 9.1 or 9.2*

You can now use the *Scenario > Export > Export Scenario* form to export scenarios to MineSched version 9.1 or version 9.2.

#### *Network Licence Manager upgraded to the latest version*

MineSched is now distributed with the Network License Manager version 14.9.3.

# *Publish Results*

*Incorrect triobject ID values were generated when you exported graphical results for .tridb files*

Previously, on the *Publish Results > Graphical Results* tab, when you exported the graphical results for a Micromine (*.tridb*) file the default starting value of the triobject ID was 1, irrespective of the period in which the triobject in the location was mined. The issue has been resolved, the triobject ID value is same as the period number in which it is mined, and exporting the graphical results generates the correct triobject ID values. This functionality is similar to exporting the graphical results in *.dtm* file format.